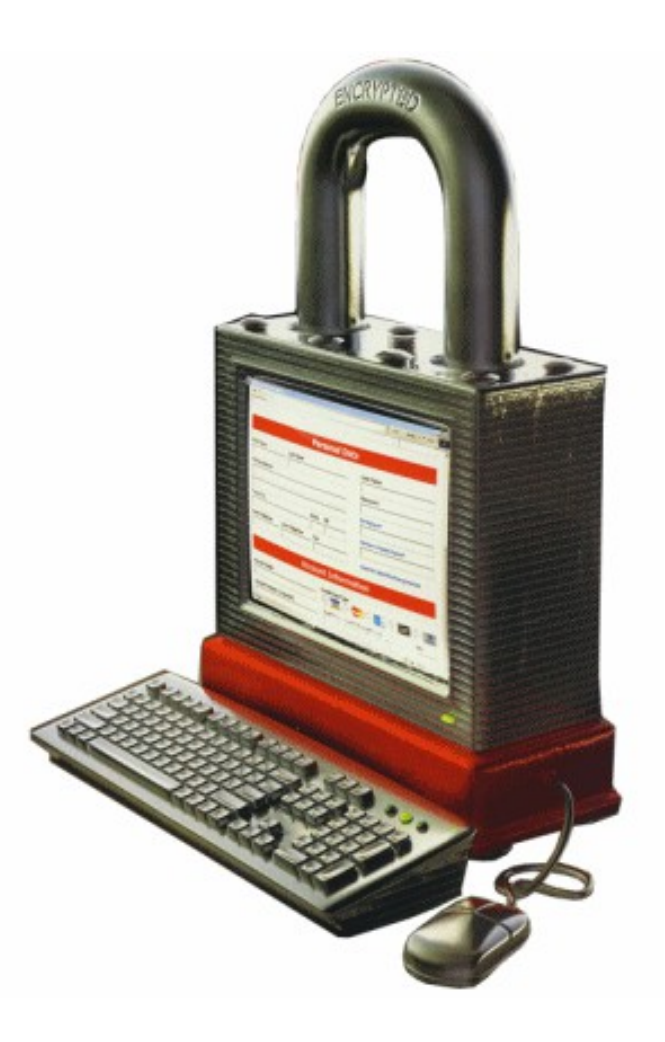

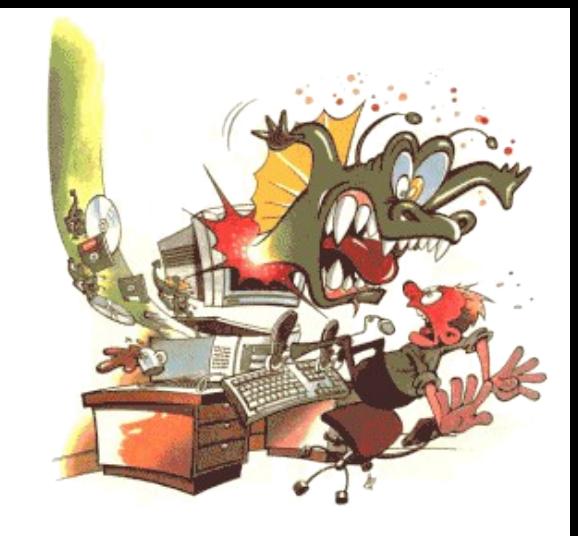

## The golden age of hacking

Malware analysis Pen-test methods

[http://en.wikipedia.org/wiki/Portal:Computer\\_security](http://en.wikipedia.org/wiki/Portal:Computer_security)

### Malware analysis template

[http://www.counterhack.net/malware\\_template.html](http://www.counterhack.net/malware_template.html)

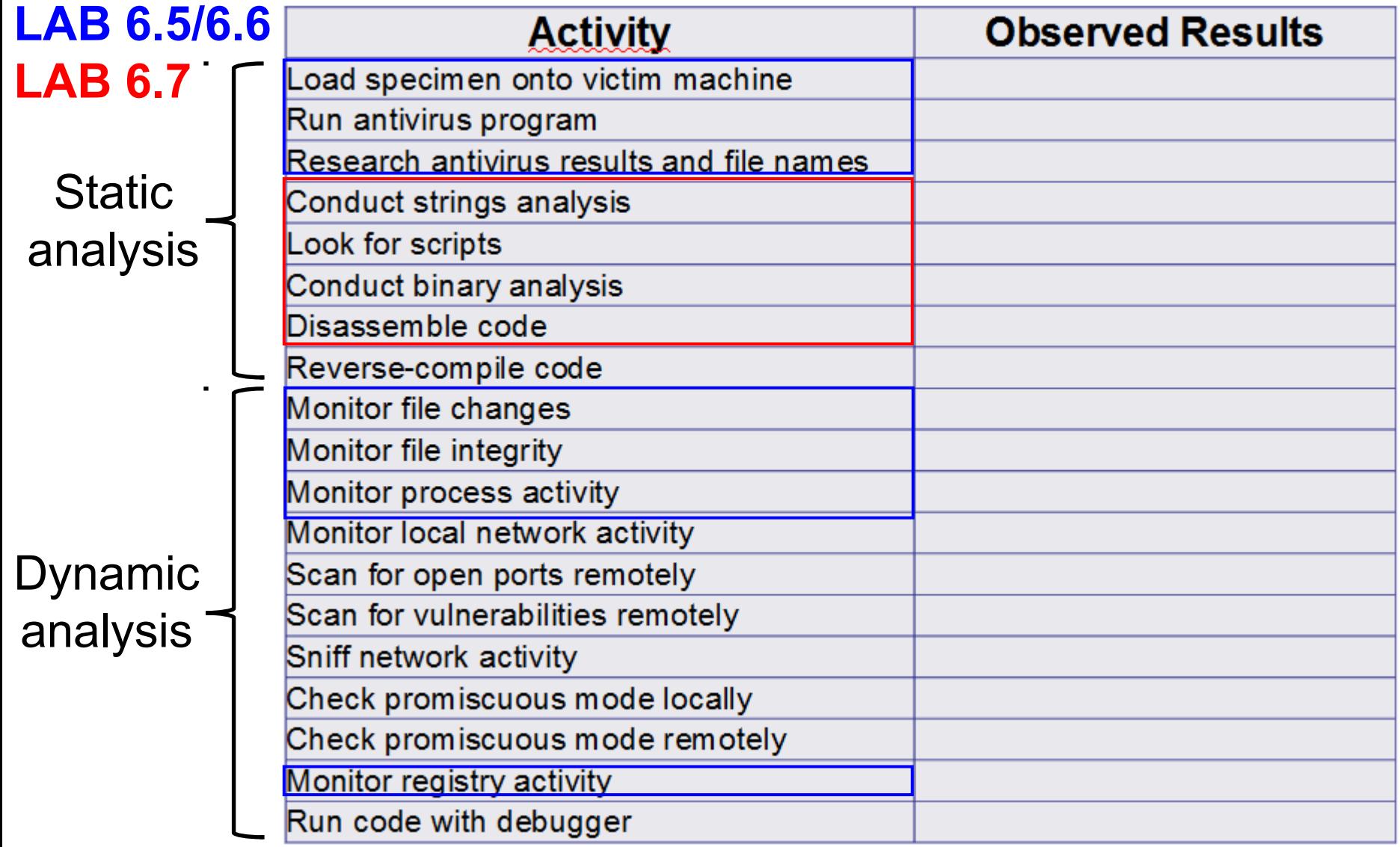

#### Forensic Analysis of an unknown file

- Before you begin check if you are allowed to examine!
- Question to answer what are the true functions and capabilities of the file/program?
- Deep knowledge about the program may give additional benefits as
	- Anti-... methods
	- Damage control know how
	- Info about the creator
- Executable file formats
	- http://en.wikipedia.org/wiki/Category:Executable\_file\_formats
	- ELF, PE, COFF (.exe, executable rights)
	- Object code (.o)
	- Shared libraries (.dll, .so)

## Executable file formats

- Symbols
	- Defined symbols, which allow it to be called by other modules
	- Undefined symbols, which call the other modules where these symbols are defined
	- Local symbols, used internally within the object file to facilitate relocation
- Linker
	- Linking of libs and obj files resolving symbols
	- Arranging objects in programs adress space
	- Relocation of code
- What is relocation?
	- Combine all the objects sections like .code (.text), .data, .bss, etc. to a single executable
	- Replacing symbolic references or names of libraries with actual usable (runnable) addresses in memory

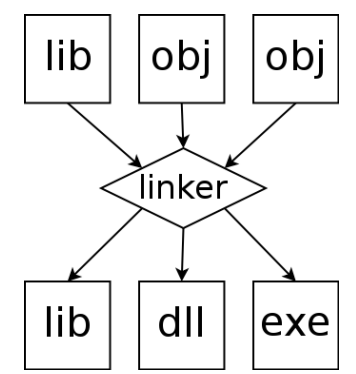

## An applications different versions

- Source code
- Debug binary – Contains debug info
- Regular binary
	- Dynamic linked libraries
- Regular binary
	- Static linked libraries
- Stripped binary
	- Symbols are removed

Going from source code to a binary executable

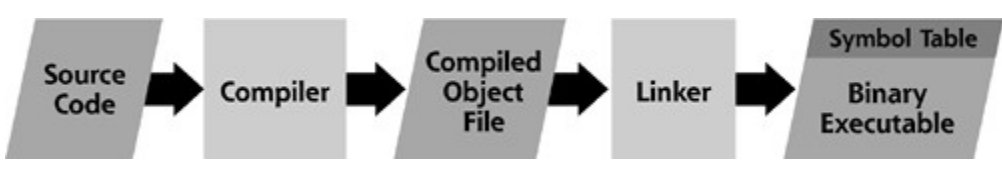

From: [http://threatexpert.com](http://threatexpert.com/) 2009-05-14

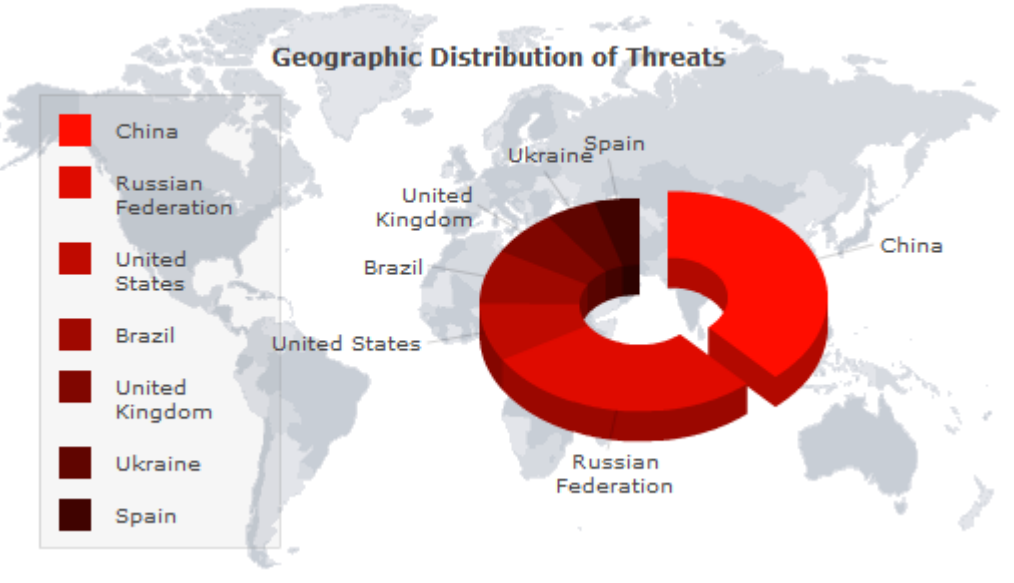

### Automatic malware analysis

- Scan malware with different AntiVirus agents
	- If there is an alert, research AV manufacturers websites
	- If analysis is already done 90% of your job may be done  $\odot$ 
		- AV report can be faulty, malcode may be of a new variant etc.
- Web based static and dynamic analyze
	- http://www.virustotal.com
	- http://www.sunbeltsecurity.com ThreatTrack Security
	- http://metascan-online.com/
- Indicators of Compromise (IOCs)
	- Mandiant IOC Editor and Finder
	- iDefense MAP (Malcode Analyst Pac)
	- FTK Cerberus
- Many other various solutions Search! Landscape is changing constantly
- ethical-hacker.net > Blog (Tools and Techniques)
	- [http://ethicalhackernet.blogspot.com/2008\\_04\\_01\\_archive.html](http://ethicalhackernet.blogspot.com/2008_04_01_archive.html)

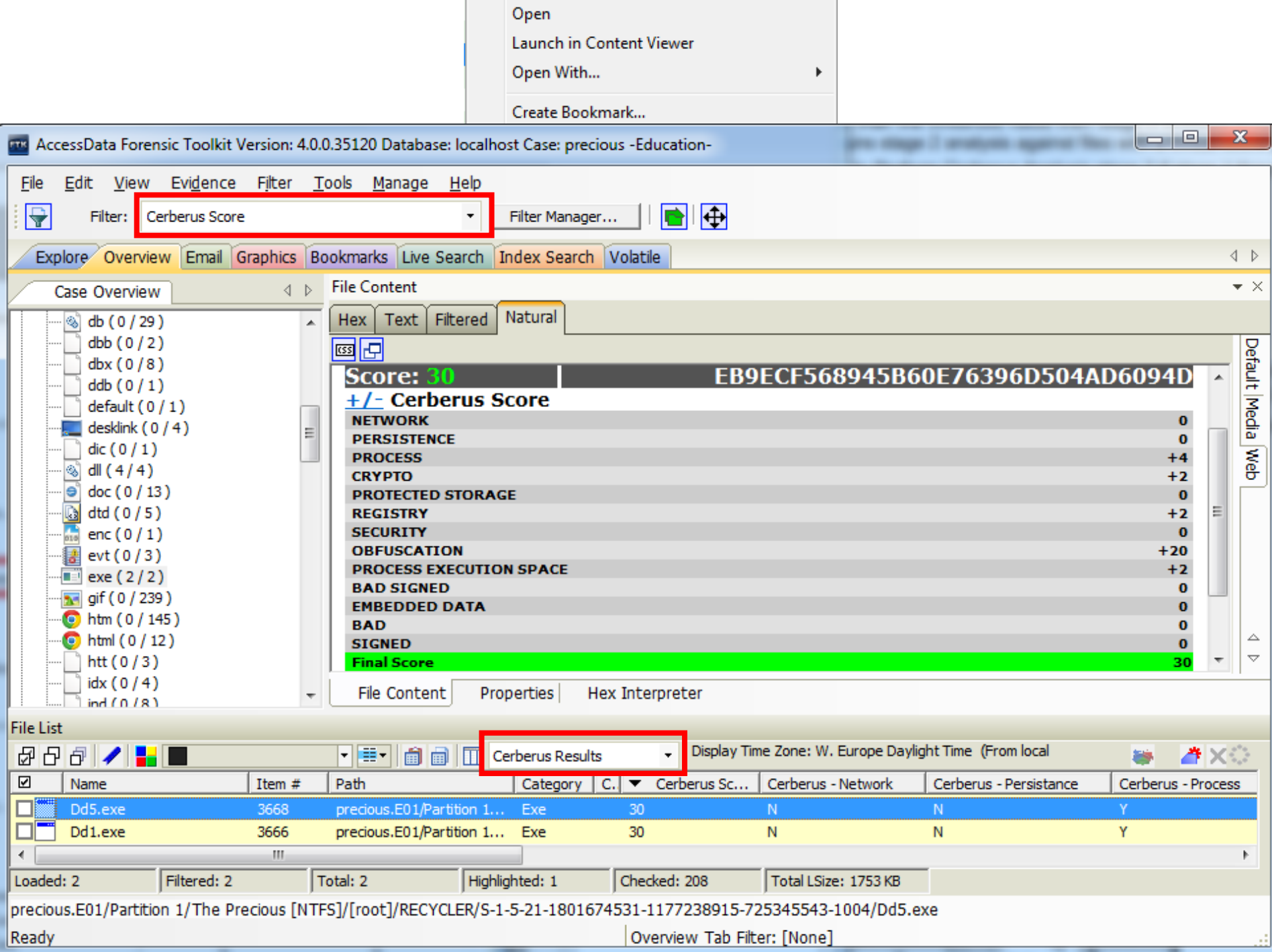

## Cerberus Stage 1 Score

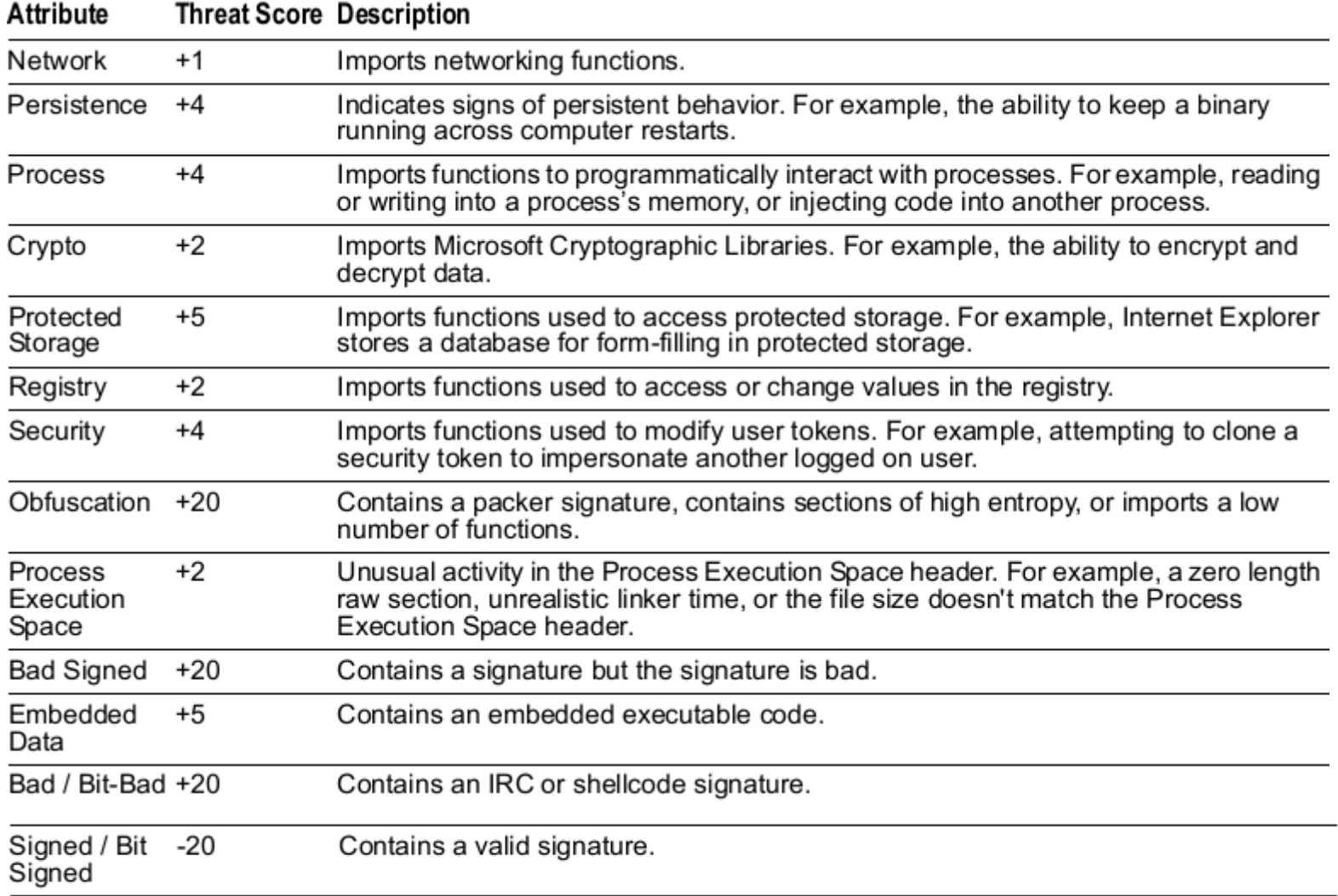

#### ELF (Executable and Linking Format)

#### • ELF header

Tells us basic info and where everything is located in the file

Can be read directly from the first e ehsize (default: 52) bytes of the file

Fields of interest: e\_entry, e\_phoff, e\_shoff, and the sizes given. e\_entry specifies the location of start, e phoff shows us where the array of program headers lies in relation to the start of the executable, and e shoff shows us the same for the section headers

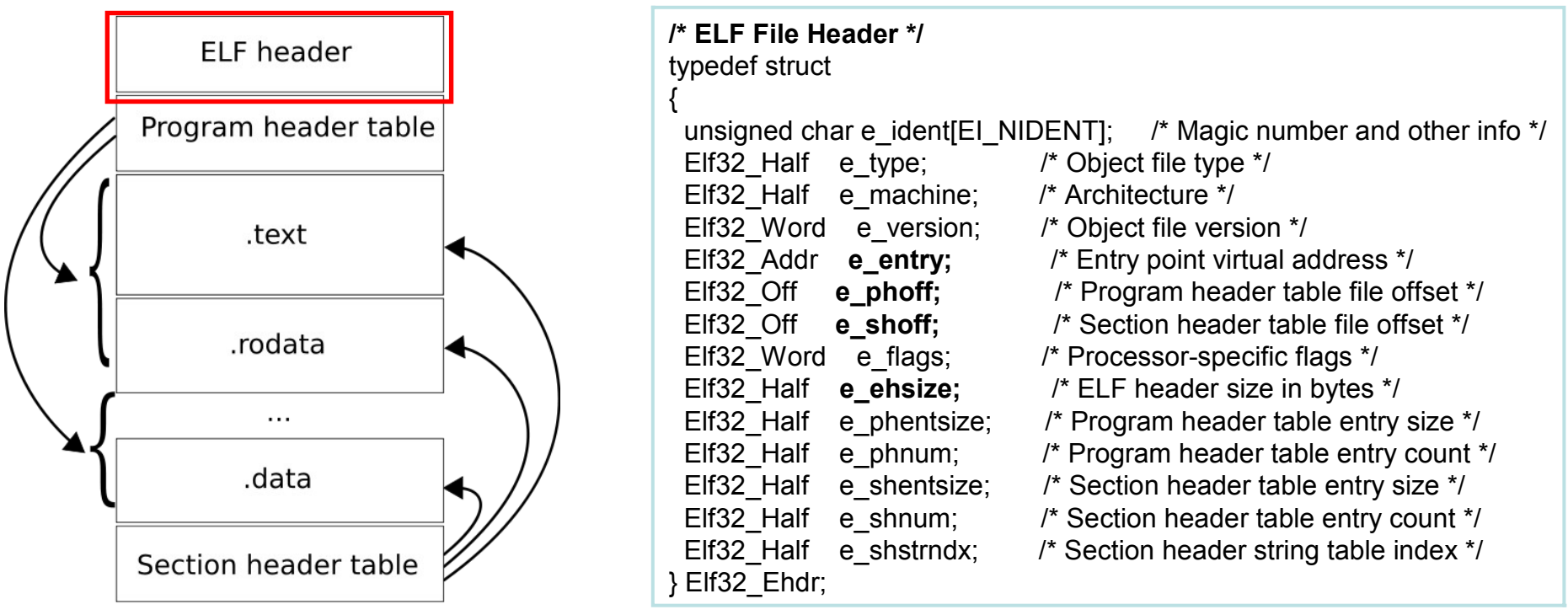

[http://en.wikipedia.org/wiki/Executable\\_and\\_Linkable\\_Format](http://en.wikipedia.org/wiki/Executable_and_Linkable_Format)

#### ELF (Executable and Linking Format)

- ELF Program segment headers
	- Describe the **segments** of the program used at run-time
	- In a typical ELF executable usually end-to-end, forming an array of structs
	- $-$  The interesting fields in this structure are p\_offset, p\_filesz, and p\_memsz
- ELF Section headers
	- Describe various named **sections** of the binary as a file
	- Each section has an entry in the section headers array
- HT Editor (http://hte.sourceforge.net/)
	- Examine and modify everything in an ELF file (PE files also), disassemble etc.

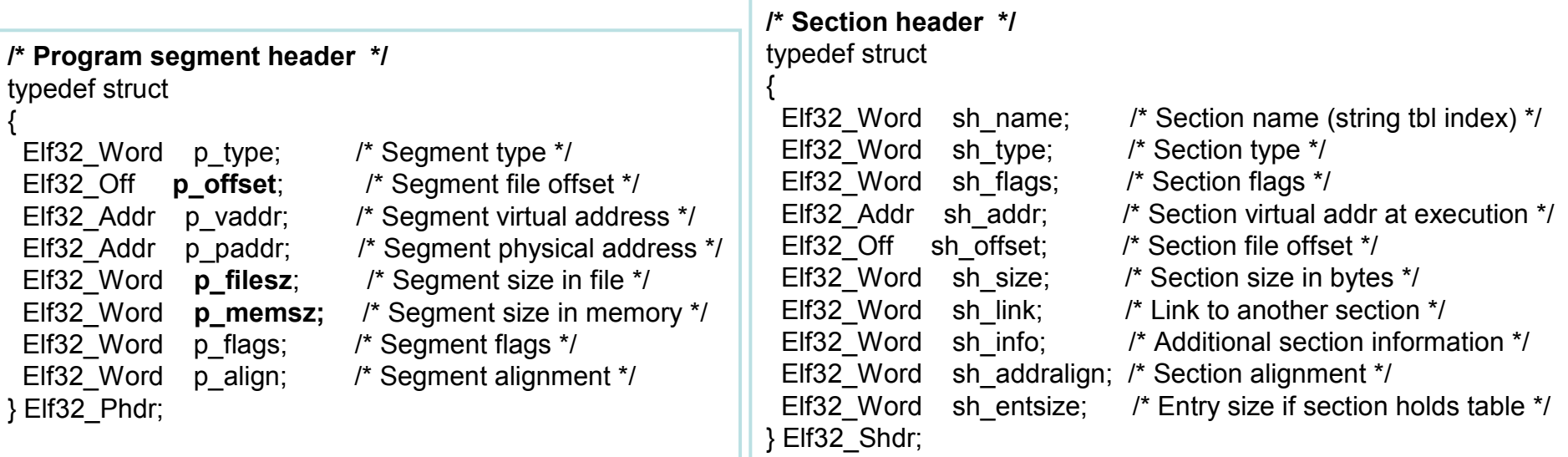

## ELF Object File Format

Sections in object code is linked into the executable One or more sections maps to a segment in the executable

#### Some of the sections (from elf.pdf)

**.bss** This section holds uninitialized data that contribute to the program's

memory image. By definition, the system initializes the data with zeros when the program begins to run.

**.comment** This section holds version control information.

**.data and .data1** These sections hold initialized data that contribute to the program's memory image.

**.debug** This section holds information for symbolic debugging. The contents are unspecified. All section names with the prefix .debug are reserved for future use.

**.dynamic** This section holds dynamic linking information

**.hash** This section holds a symbol hash table.

**.line** This section holds line number information for symbolic debugging, which describes the correspondence between the

source program and the machine code. The contents are unspecified.

**.rodata** These sections hold read-only data that typically contribute to a .rodata1 non-writable segment in the process image.

**.shstrtab** This section holds section names.

**.strtab** This section holds strings, most commonly the strings that represent the names associated with symbol table entries.

**.symtab** This section holds a symbol table, as "Symbol Table''

**.text** This section holds the "text,'' or executable instructions, of a program.

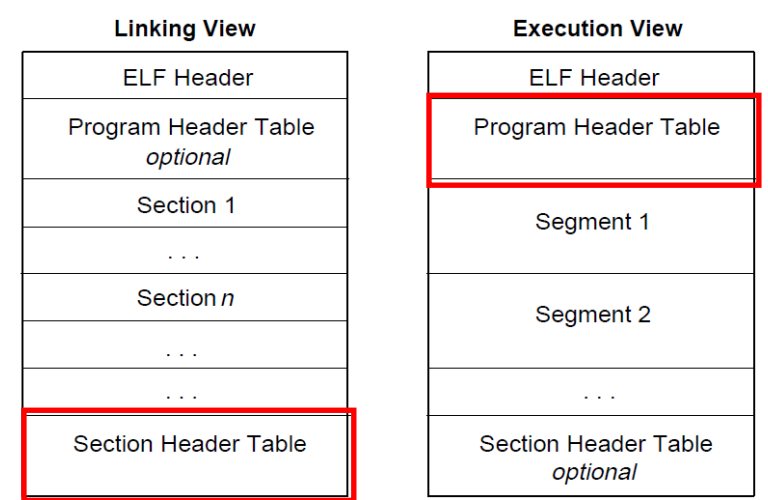

#### Sweetscape 010 editor - ELF template

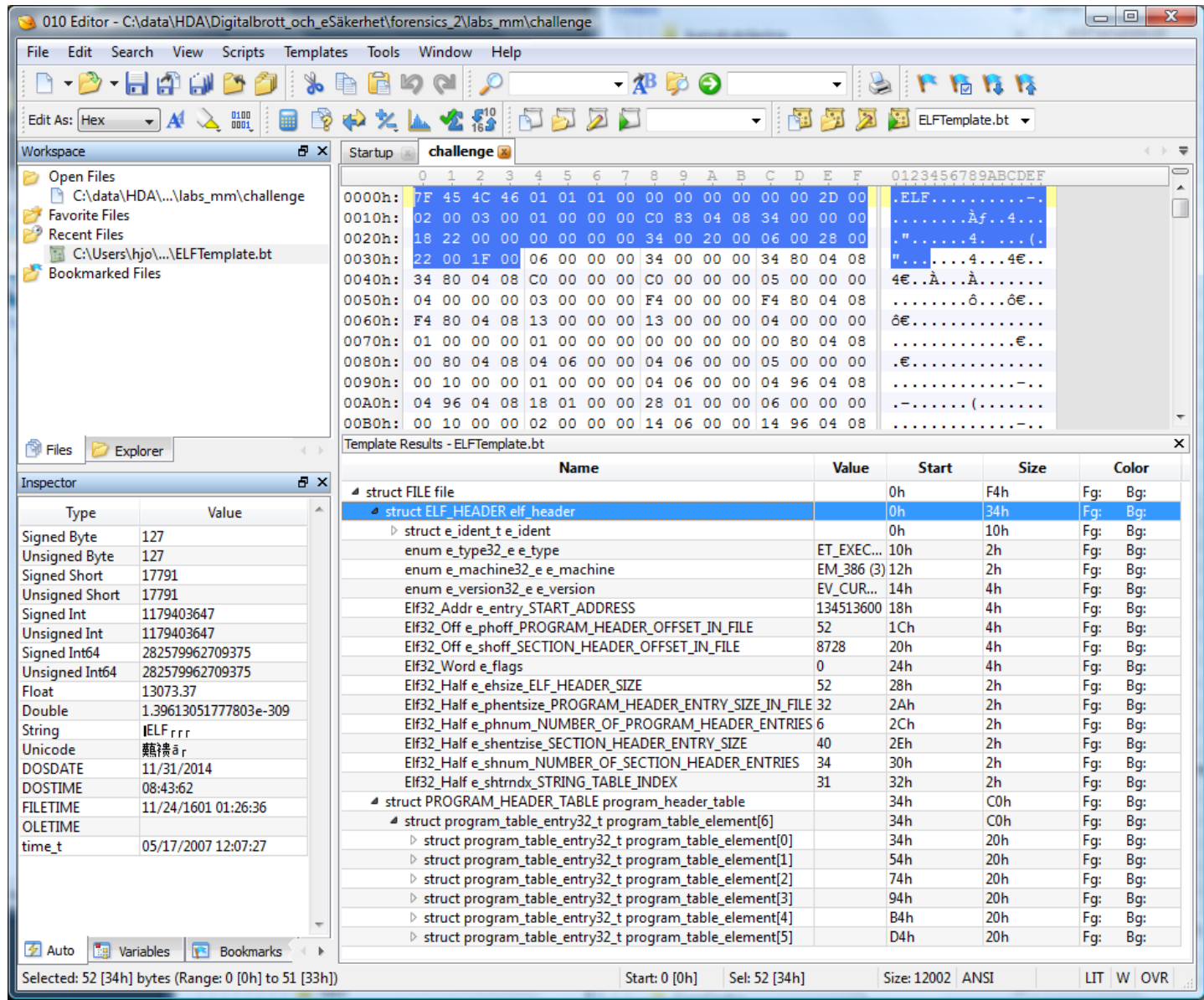

## Static analysis methods (Linux)

- Hash the file
- File
	- Properties and type of file etc.
- Strings
- Hexdump
- Nm
	- List symbol info
- Ldd
	- View shared objects which is linked in at runtime
	- Listed in the .interp section
- Readelf, elfdump, objdump

```
hjo@lnx:~/$ file winkill
```
winkill: ELF 32-bit LSB executable, Intel 80386, version 1 (SYSV), for GNU/Linux 2.0.0, dynamically linked (uses shared libs), for GNU/Linux 2.0.0, not stripped

#### **hjo@lnx:~/\$ nm winkill**

```
...
08048784 T parse_args
08049c78 D port
     U printf@@GLIBC_2.0
08048760 T usage
      U usleep@@GLIBC_2.0
…
```
D The symbol is in the initialized .data section T The symbol is in the .text (code) section

```
U The symbol is unknown
```
…

#### **hjo@lnx:~/\$ ldd winkill**

```
linux-gate.so.1 => (0xffffe000) libc.so.6 => /lib/tls/i686/cmov/libc.so.6 
(0xb7e36000)
```

```
 /lib/ld-linux.so.2 (0xb7f70000)
```
**hjo@lnx:~/\$ readelf Usage: readelf <option(s)> elf-file(s) Display information about the contents of ELF format files Options are: -a --all Equivalent to: -h -l -S -s -r -d -V -A -I -h --file-header Display the ELF file header -l --program-headers Display the program headers --segments An alias for --program-headers -S --section-headers Display the sections' header --sections An alias for --section-headers -g --section-groups Display the section groups -t --section-details Display the section details -e --headers Equivalent to: -h -l -S -s --syms Display the symbol table --symbols An alias for --syms -n --notes Display the core notes (if present) -r --relocs Display the relocations (if present) -u --unwind Display the unwind info (if present) -d --dynamic Display the dynamic section (if present) -V --version-info Display the version sections (if present) -A --arch-specific Display architecture specific information (if any). -D --use-dynamic Use the dynamic section info when displaying symbols -x --hex-dump=<number> Dump the contents of section <number> -w[liaprmfFsoR] or --debug-dump[=line,=info,=abbrev,=pubnames,=aranges,=macro,=frames,=str,=loc,=Ranges] Display the contents of DWARF2 debug sections -I --histogram Display histogram of bucket list lengths -W --wide Allow output width to exceed 80 characters @<file> Read options from <file> -H --help Display this information -v --version Display the version number of readelf Report bugs to <URL:http://www.sourceware.org/bugzilla/>**

### Readelf

# Objdump and HT Editor

HT Editor - http://hte.sourceforge.net/

- Provides readelf functions and further probing of contents
- Disassemble
- 
- -d, --disassemble Display assembler contents of executable sections -D, --disassemble-all Display assembler contents of all sections
- Convert from binary to assembly code
	- Dead listing
- hjo@lnx:~/\$ objdump -d winkill

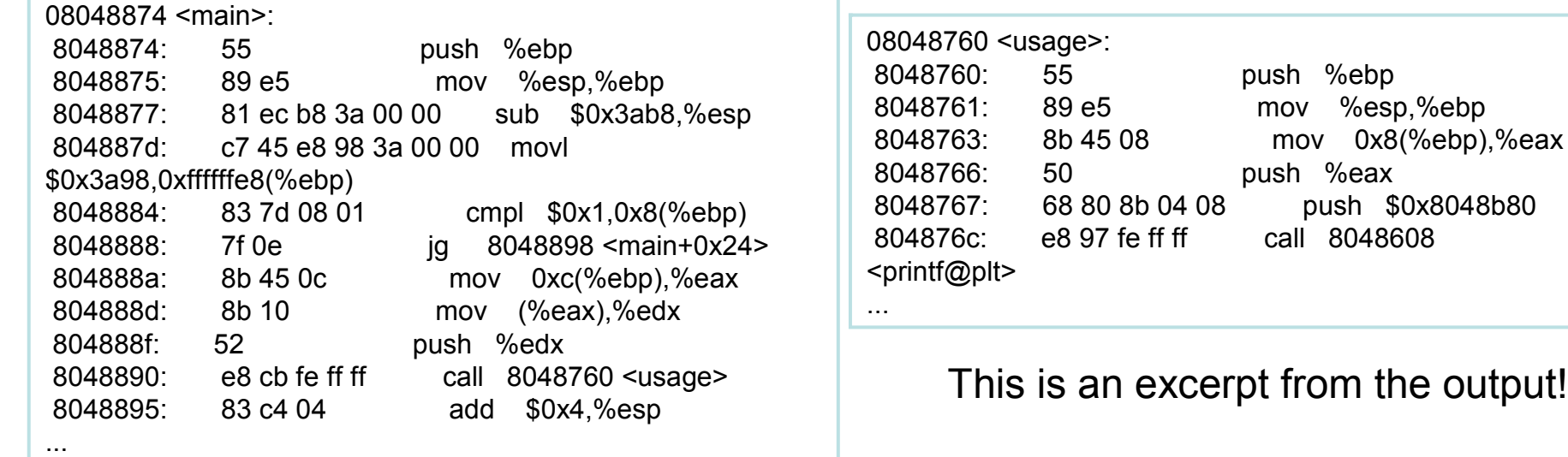

select mode hex text disasm/x86 me statictext - unix exe/link format elf/header - elf/section headers elf/program headers  $e$ lf/image - elf/symbol table .dynsym (4) elf/symbol table .symtab (27) elf/relocation table .rel.got> elf/relocation table .rel.plt>

## Further analysis!

- RDF chapters 13, 14 and 15 are elite!
- Ch 14 deals with
	- Advanced static analysis options
	- Advanced dynamic analysis options
	- Unlink an unpacked tmp file
		- Open and execve the deleted tmp file
	- Generate core file (process dump)
		- ulimit -c unlimited (to enable core)
		- kill -s SIGSEV <PID> (from another console), other signals which action is core should do aswell, SIGSEV = Invalid memory reference
		- Check out the Linux manual: man signal
	- Examine core files with gdb
	- Packers
	- RCE etc. ...

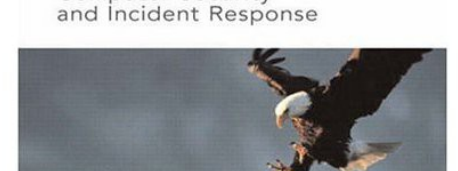

**REAL DIGITAL FORENSICS Computer Security** 

KEITH J. JONES

✦

### Further analysis...

- Different methods to recover a unpackable packed binary...
	- Debugfs
		- ext2/ext3 file system debugger
		- Similar to ifind and icat as in SITIC course exercise but on a deleted file
	- Strace hexdump output all
		- In combination with hexeditor (cut and paste) rebuild binary
	- /proc pseudo file system
		- Is -al /proc/<PID>/
		- $\cdot$  # man proc
		- Copy the exe link
	- Packers as UPX(nrv/ucl)
		- First try to unpack with packer versions
		- Note that programmer may have "edited" away traces of used packers with a hexeditor
	- Crypt-packers as Burneye

**hjo@lnx:~/\$ ls -al /proc/29279/** dr-xr-xr-x 5 hjo hjo 0 Feb 6 12:56 . dr-xr-xr-x 82 root root 0 Nov 7 11:49 .. -r-------- 1 root root 0 Feb 6 12:57 auxv --w------- 1 root root 0 Feb 6 12:57 clear refs -r--r--r-- 1 root root 0 Feb 6 12:56 cmdline -rw-r--r-- 1 root root 0 Feb 6 12:57 coredump\_filter lrwxrwxrwx 1 root root 0 Feb 6 12:57 cwd -> / -r-------- 1 root root 0 Feb 6 12:57 environ lrwxrwxrwx 1 root root 0 Feb 6 12:57 **exe -> /tmp/upxRandName (deleted)** dr-x------ 2 root root 0 Feb 6 12:57 fd dr-x------ 2 root root 0 Feb 6 12:57 fdinfo -r-------- 1 root root 0 Feb 6 12:57 limits -r--r--r-- 1 root root 0 Feb 6 12:57 **maps** -rw------- 1 root root 0 Feb 6 12:57 mem -r--r--r-- 1 root root 0 Feb 6 12:57 mounts -r-------- 1 root root 0 Feb 6 12:57 mountstats -rw-r--r-- 1 root root 0 Feb 6 12:57 oom\_adj -r--r--r-- 1 root root 0 Feb 6 12:57 oom\_score lrwxrwxrwx 1 root root 0 Feb 6 12:57 root -> / -r--r--r-- 1 root root 0 Feb 6 12:57 smaps -r--r--r-- 1 root root 0 Feb 6 12:56 stat -r--r--r-- 1 root root 0 Feb 6 12:57 statm -r--r--r-- 1 root root 0 Feb 6 12:56 status dr-xr-xr-x 3 hjo hjo 0 Feb 6 12:57 task -r--r--r-- 1 root root 0 Feb 6 12:57 wchan

## Burneye's three layers of executable protection

- Scrambles the code in the executable thru **obfuscated** instructions
- **Encryption** of the binary program
- **System fingerprint** will only run on certain computers

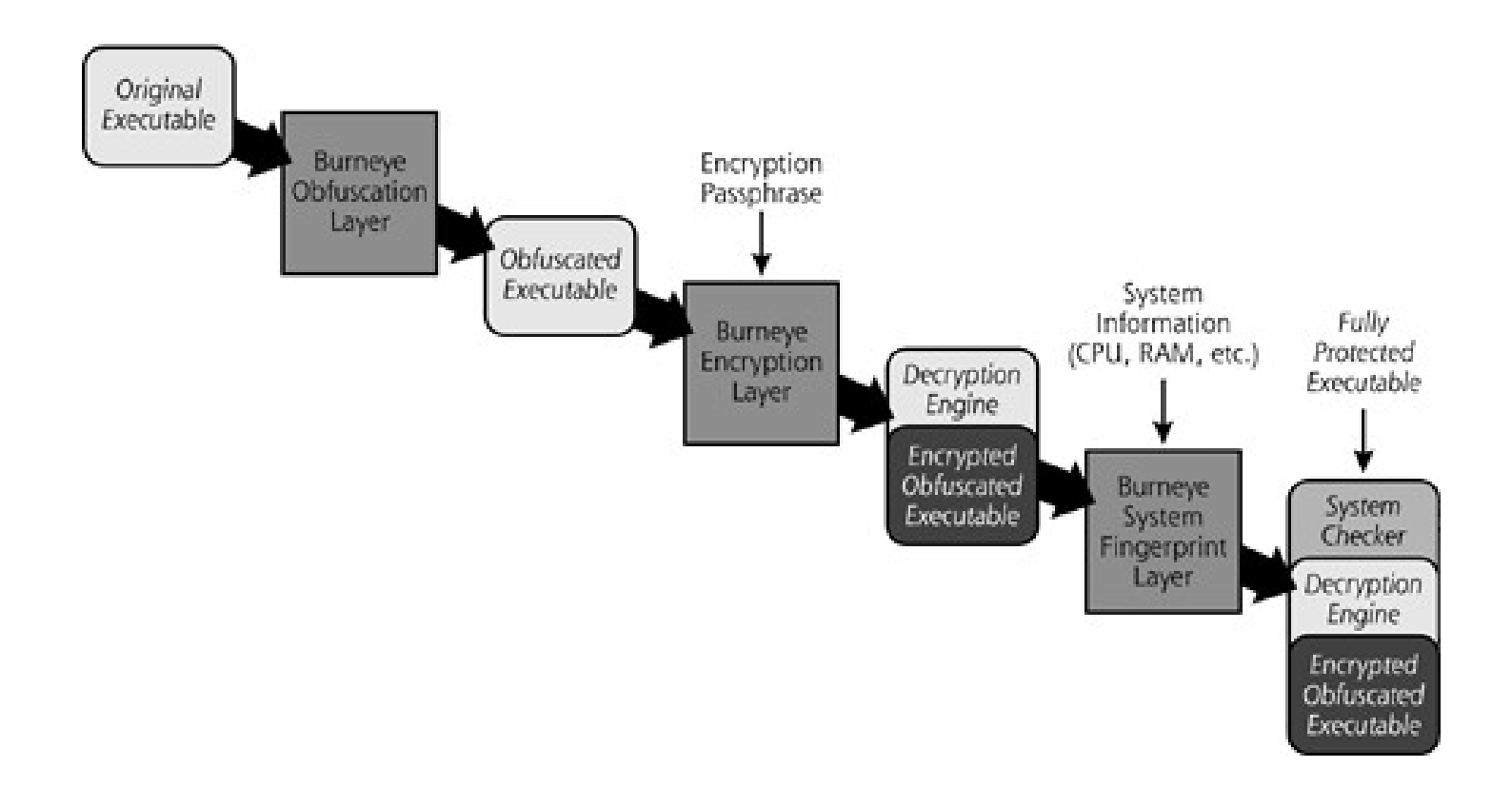

## Static and dynamic verfication

- Verify difference/similarity between examined file and assumed source code/binary in "the wild"
- Compare output
	- With diff or other line by line tool
	- Functions with nm
	- Strings
	- Assembly code side by side
	- Ssdeep, nwdiff, bindiff (binary)
- strace, ltrace
- Gdb/ddd or other tools as IDA Pro, OllyDbg
	- [http://www.gnu.org/software/ddd/](http://www.hex-rays.com/idapro/)
	- <http://www.hex-rays.com/idapro/>
	- <http://www.ollydbg.de/>
- Practical usage testing and monitoring
	- lsof, netstat, wireshark etc. (live response methods)

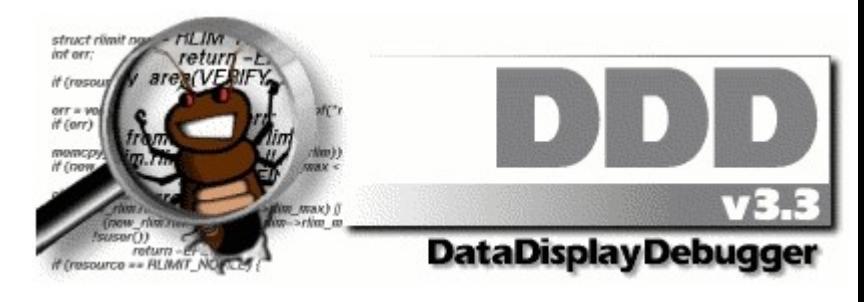

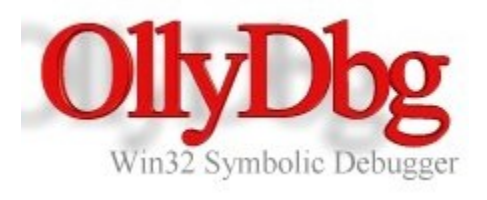

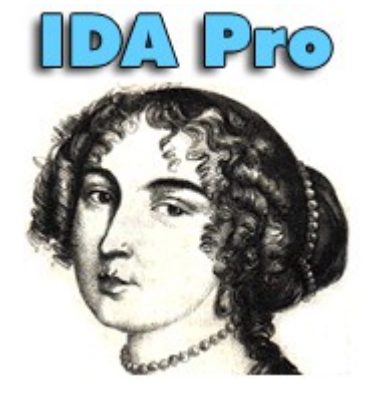

# IDA Pro

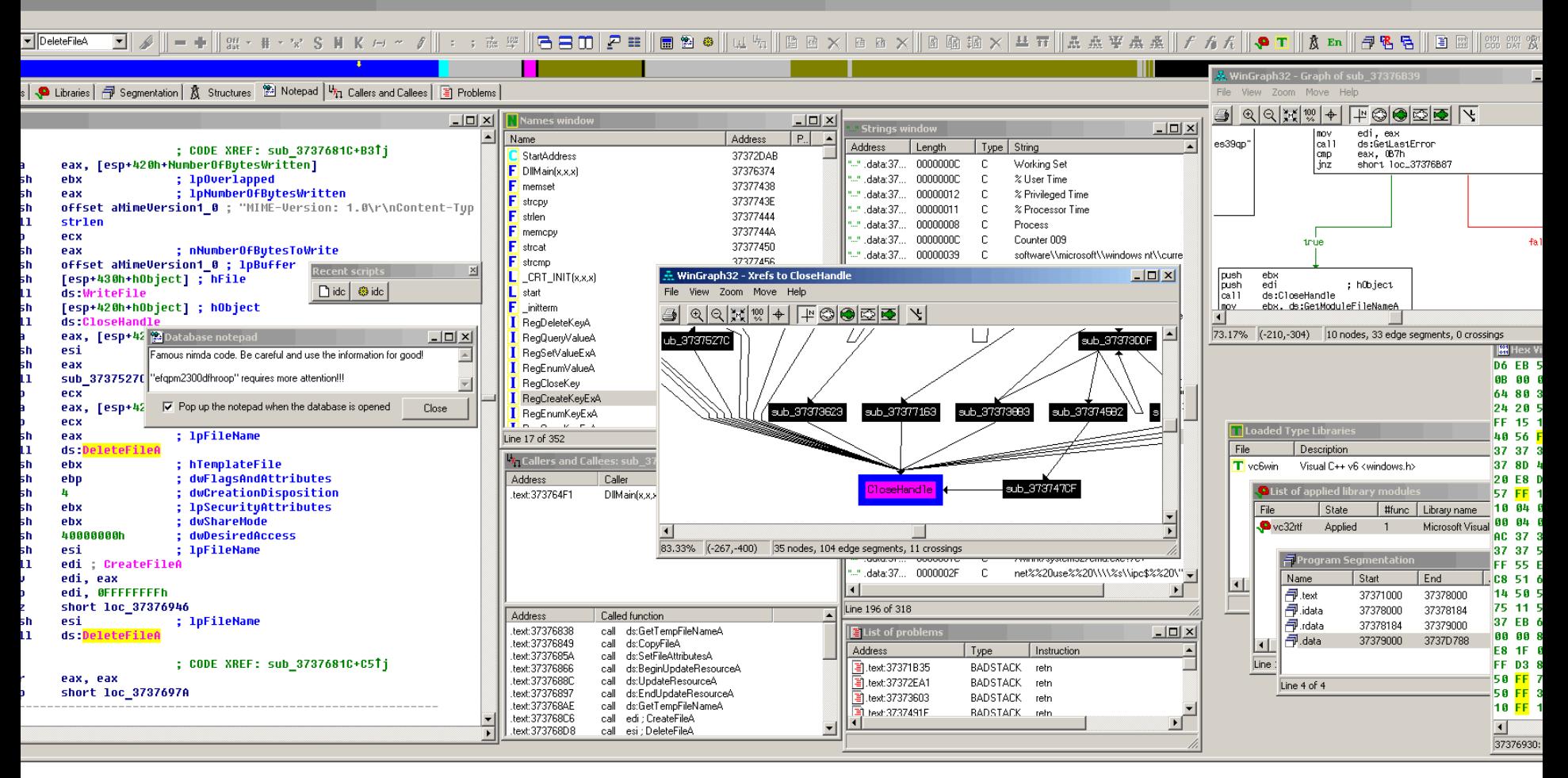

g nimda...

"nimda".

3737681C+120

## Dynamic analysis

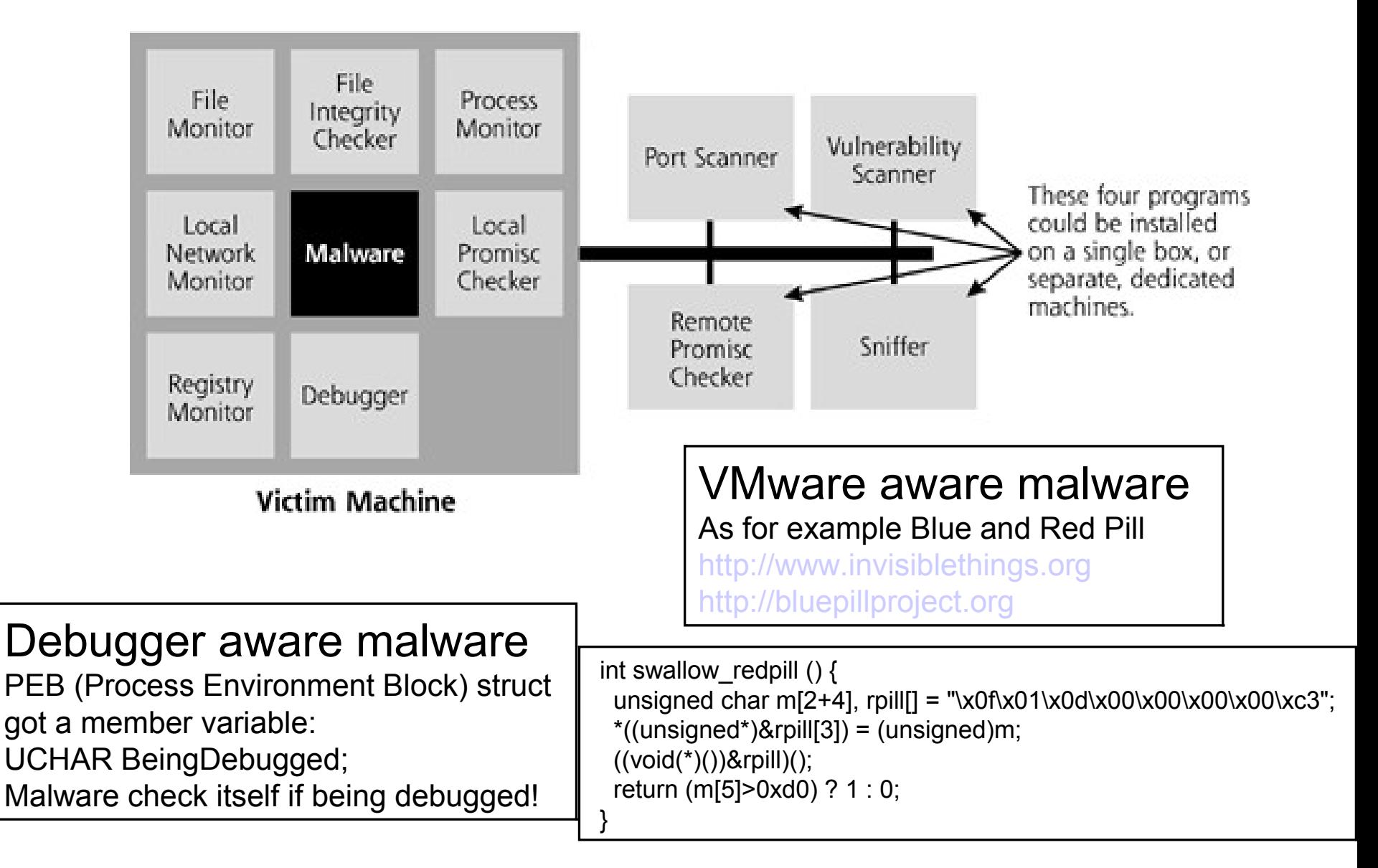

#### Pen-test methods

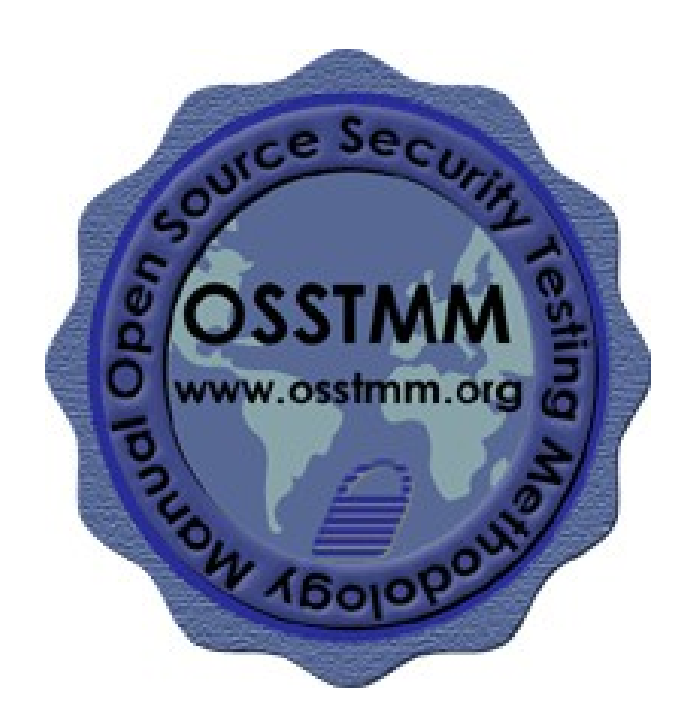

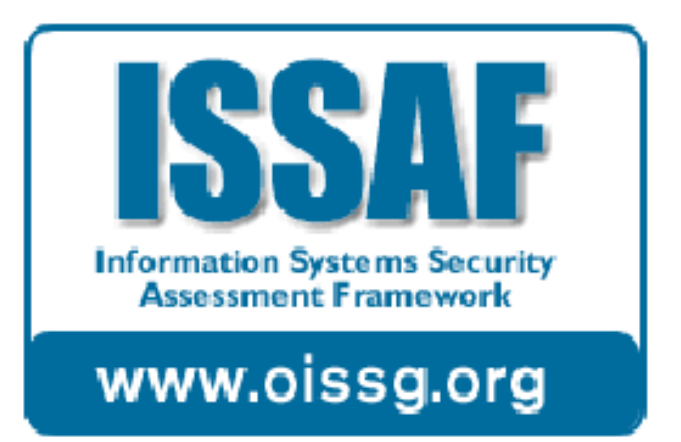

2005/2006 Open Information Ongoing Systems Security Group

2003 NIST Special Publication 800-42 Guideline on Network Security Testing

## Types of security tests

#### **Security Test Types**

"Security Testing" is an umbrella term to encompass all forms and styles of security tests from the intrusion to the hands-on audit. The application of the methodology from this manual will not deter from the chosen type of testing.

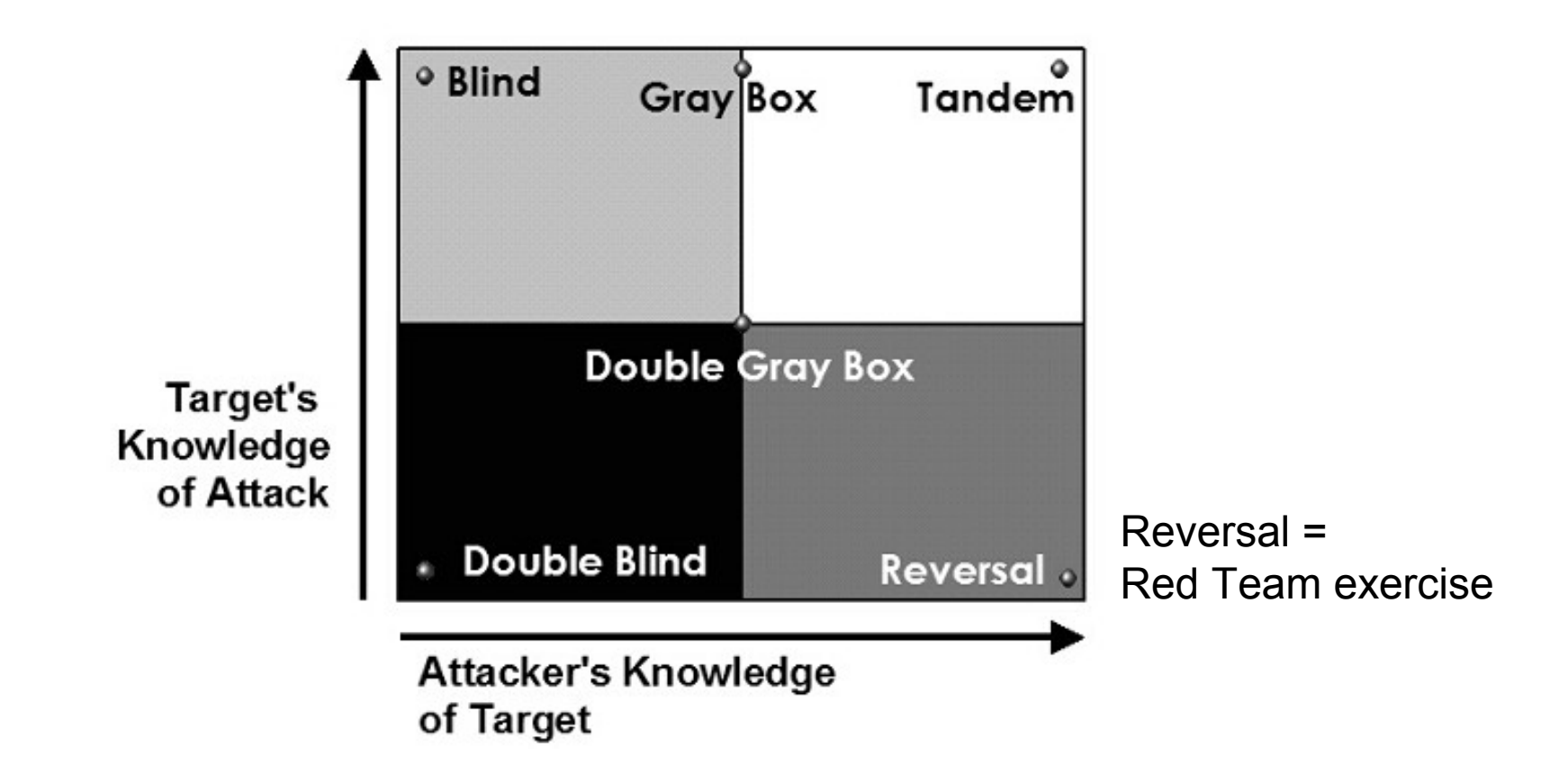

#### **Approach & Methodology**

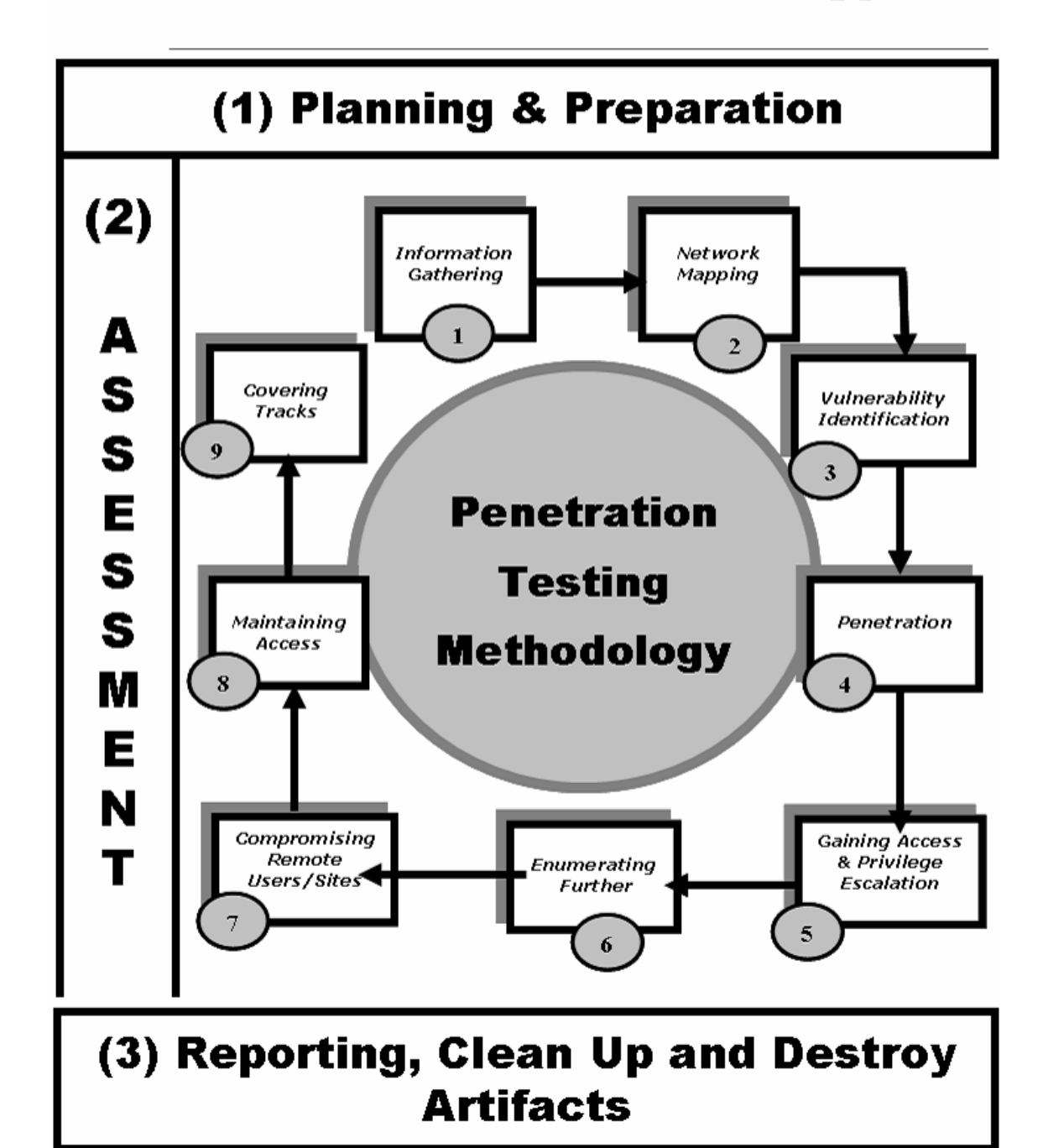

### ISSAF

# OSSTMM 2.2

#### Sex områden ingår i Osstmm

Open source security testing methodology manual,

 $ce$  Sec. **OSSTMM 16010F** 

Osstmm, är en metod för säkerhetsgranskningar. Den presenterades i början av 2001 av Pete Herzog. Syftet var att ge säker-

hetsgranskare en gemensam grund att arbeta från och samtidigt ge kunder möjlighet att veta vad de kan förvänta sig av ett test.

Följande områden behandlas *i* Osstmm:

Informationssäkerhet -Vilken typ av information rörande företaget som finns tillgängligt på internet.

Processäkerhet - Här testas hur personalberoende hanteras.

Informationsteknik säkerhet - Hur olika typer av nätverksutrustning, program med mera ska testas.

**Kommunikation - Tester** av faxar, modem och pbx:er.

**F Trådlös säkerhet - Trådlö-**Sa accesspunkter, handhållna datorer, infrarött, rfid och så vidare.

Fysisk säkerhet - Områdes- och byggnadsgranskning. Hur motståndskraftigt är kontoret mot fysiska angrepp.

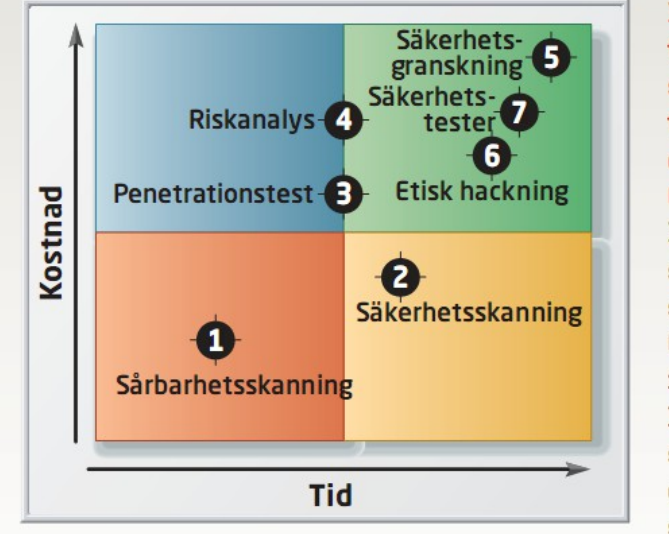

Kostnad och tid för olika säkerhetsteststekniker enligt Osstmm. Billgast är sårbarhetsskanning [1]. Genom att verifiera så kallade "false positives" får vi en "säkerhetsskanning"[2].

Penetrationstester [3] är ett målorienterat arbete för att komma åt ett system eller nätverk. Riskanalyser [4] och säkerhetsgranskningar [5] är vanliga sätt att granska säkerheten och har inte så mycket med penetrationstester att göra. Etisk hackning [6] definieras som ett penetrationstest utan måldefinition. Säkerhetstester [7] kan beskrivas som ett fullskaligt penetrationstest.

### Support docs for ordering a pen-test (mainly for Swedish organizations)

- Så beställer du det perfekta penetrationstestet och säkerhetstestet
	- Två artiklar 2008 och 2013 från IDG
- Säkerhetspolisen (SÄPO)
	- Säkerhetsskyddad upphandling en vägledning från 2009
	- För myndighet (staten, kommun eller landsting)
	- Vad är säkerhetsskydd?
	- Processen säkerhetsskyddad upphandling
- By searching the Internet there is a lot of guides and documents available which describe this process in detail
- Choosing the right vulnerability scanner for your organization (report)
	- The Magazine Information Week